# **How to configure Trusted Host via SNMP on DGS-3100**

MIB File: mnginf.mib

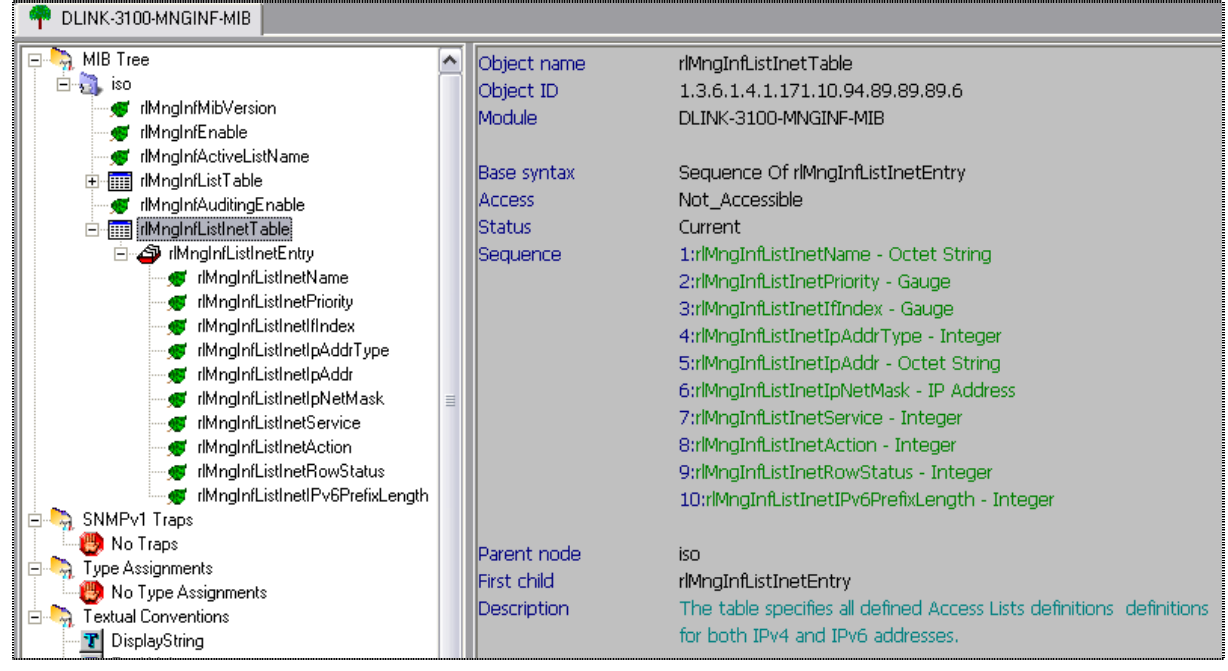

## **[CLI Command]**

# create trusted\_host 10.90.90.91 network 255.0.0.0 application all

#### **[SNMP Command]**

snmpset -v2c -c private 10.90.90.90

1.3.6.1.4.1.171.10.94.89.89.89.6.1.5.12.116.114.117.115.116.101.100.95.104.111.115.116.7 x 0A5A5A5B 1.3.6.1.4.1.171.10.94.89.89.89.6.1.6.12.116.114.117.115.116.101.100.95.104.111.115.116.7 a 255.0.0.0 1.3.6.1.4.1.171.10.94.89.89.89.6.1.7.12.116.114.117.115.116.101.100.95.104.111.115.116.7 i 0 1.3.6.1.4.1.171.10.94.89.89.89.6.1.8.12.116.114.117.115.116.101.100.95.104.111.115.116.7 i 0 1.3.6.1.4.1.171.10.94.89.89.89.6.1.9.12.116.114.117.115.116.101.100.95.104.111.115.116.7 i 4

## **[Description]**

 $12.$  = fixed value.

```
116.114.117.115.116.101.100.95.104.111.115.116. = the ASCII char, which means "trusted_host".
```
 $7 = a$  random priority value, suggest use the multiple of 7, ex: 7, 14, 21, 28... etc.

 $x$  0A5A5A5B = Octet String for x, Hex value for IP address, which means "10.90.90.91".

a  $255.0.0.0 =$  IP address format for a, and  $255.0.0.0$ " here means subnet mask.

 $i = 0$  = integer for i, value 0 for application "all", you can see the value list here ->

 $i =$  integer for i, value 0 for action permit (value 1 is for action deny.)

 $i$  4 = integer for i, value 4 for action CreateAndGO, see the value list as below:

**[Packet example]** 

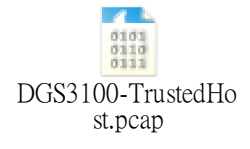

active(1) notInService(2) notReady(3) createAndGo(4) createAndWait(5) destroy(6)

dontCare(0) telnet(1) snmp(2) http(3) https(4)  $\operatorname{ssh}(5)$ icmp(6)

# **[OID Description]**

There are 5 OIDs needed in this setting:

1) rlMngInfListInetIpAddr - Octet String

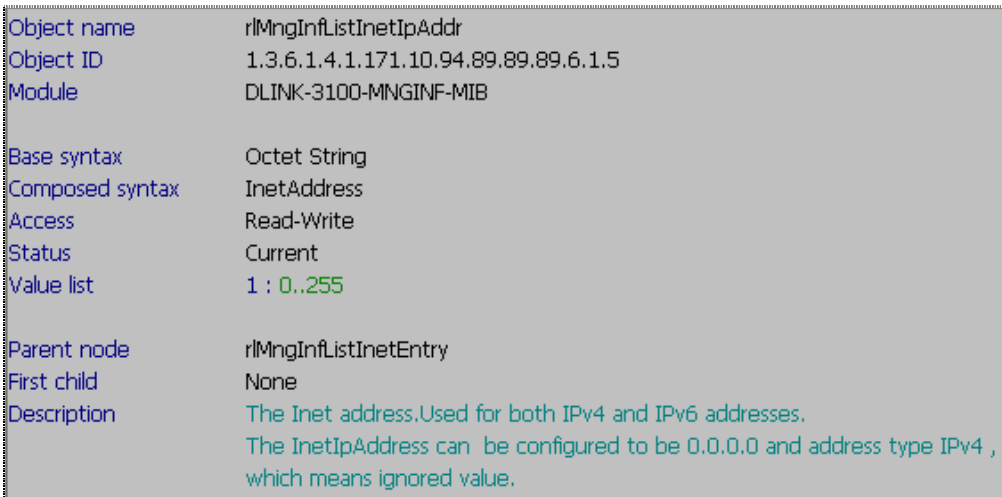

### 2) rlMngInfListInetIpNetMask - IP Address

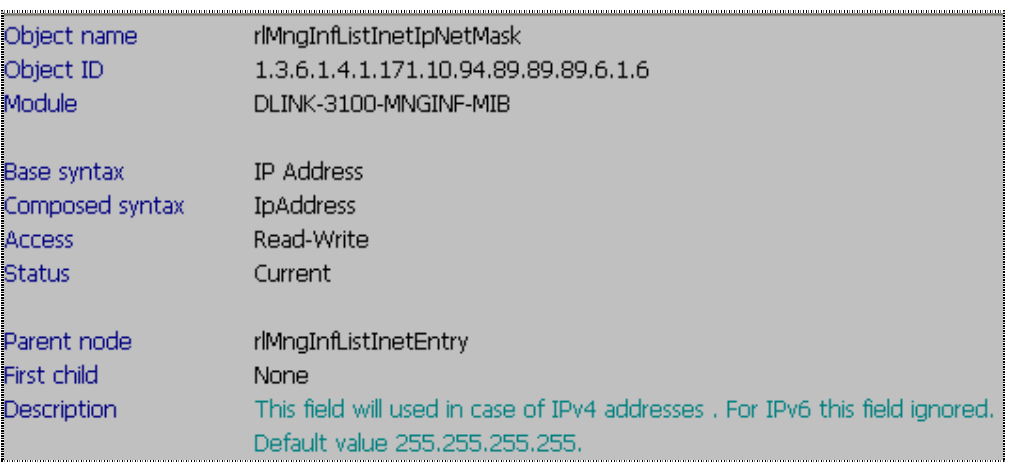

#### 3) rlMngInfListInetService – Integer

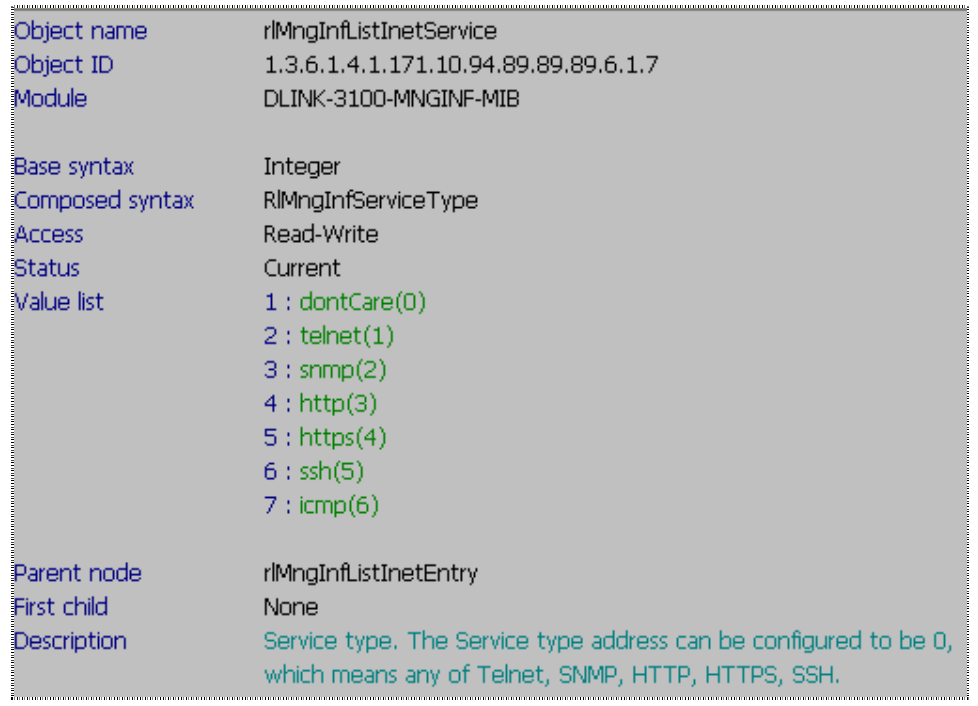

### 4) rlMngInfListInetAction – Integer

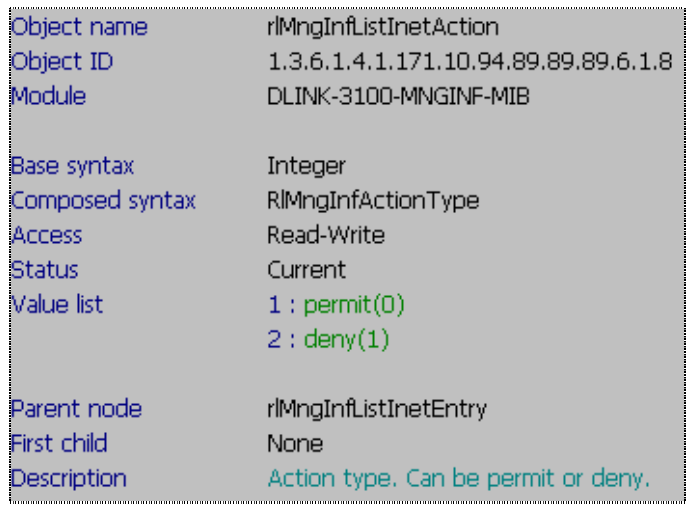

# 5) rlMngInfListInetRowStatus – Integer

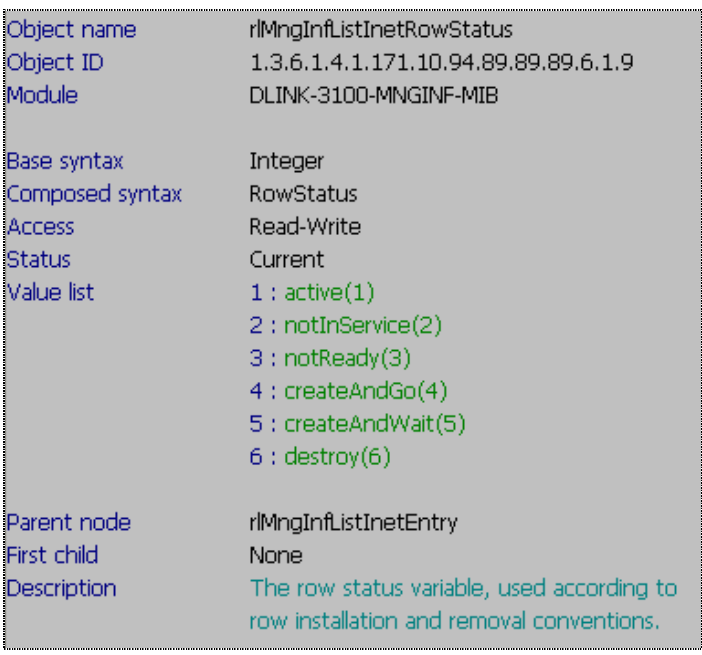